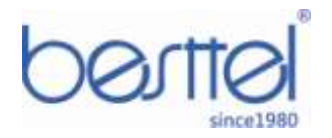

# **D-820CB CALL BLOCKER**

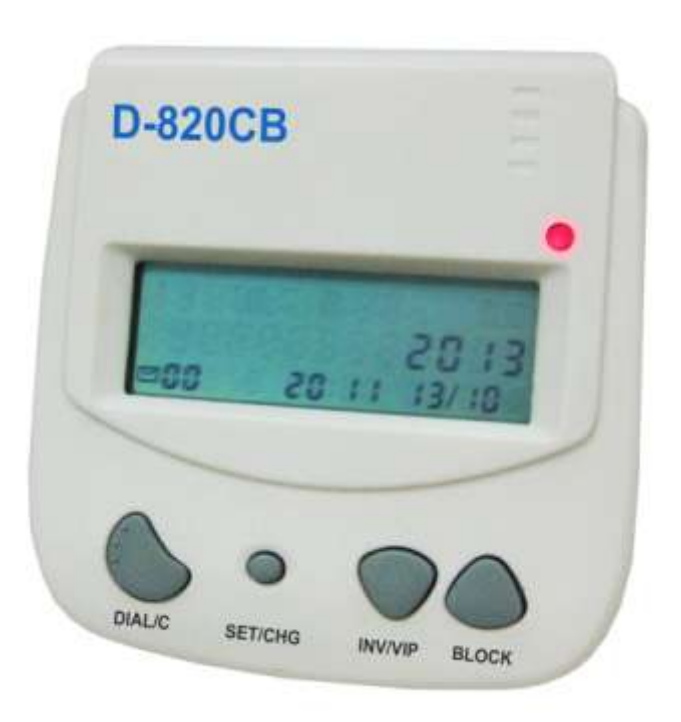

#### **DISPLAY**

- $\triangleright$  LCD 3-LINE DISPLAY 62L x 21W (mm)
- > 13 DIGITS TELEPHONE
- > 15 DOT MATRIX CHARACTERS NAME DISPLAY
- TIME & DATE EACH CALL
- $\triangleright$  INCOMING MEMORIES COUNTER
- $\triangleright$  NEW CALL INDICATOR
- $\triangleright$  DISPLAY NAME & NUMBERS

#### **FEATURE & SPECIFICATION**

- $\triangleright$  FSK AND DTMF BOTH STANDARD
- $\triangleright$  STANDARD, BUSINESS, STANDBY MODE
- $\triangleright$  64 CID LIST
- 80 BLOCKED LIST & 10 B/I LIST
- > 30 INVITED LIST & 30 VIP LIST
- $\triangleright$  AFTER HOURS MODE
- $\triangleright$  DIAL LIMIT
- > 20 DIGIT NUMBERS FOR EVERY MEMORY & 15 DIGIT NAMES FOR EVERY MEMORY
- $\triangleright$  CLOCK SETTING
- > DESK OR WALL CONVERTIBLE
- $\triangleright$  MACHINE SIZE 93L x 80W x 37H (mm)
- $\triangleright$  POWER AC ADAPTER

## TELEWELL ELECTRIC CO., LTD.

5F.,NO.196, Sec.2,Chung-Hsing RD.,Hsin Tien,Taipei Hsien,Taiwan TEL : 886-2-29150386 FAX : 886-2-29150385 Email : [telewell@ms12.hinet.net](mailto:telewell@ms12.hinet.net) [http://www.telewell.com.tw](http://www.telewell.com.tw/)

## D-820CB PHONE BLOCKER USER MANUAL

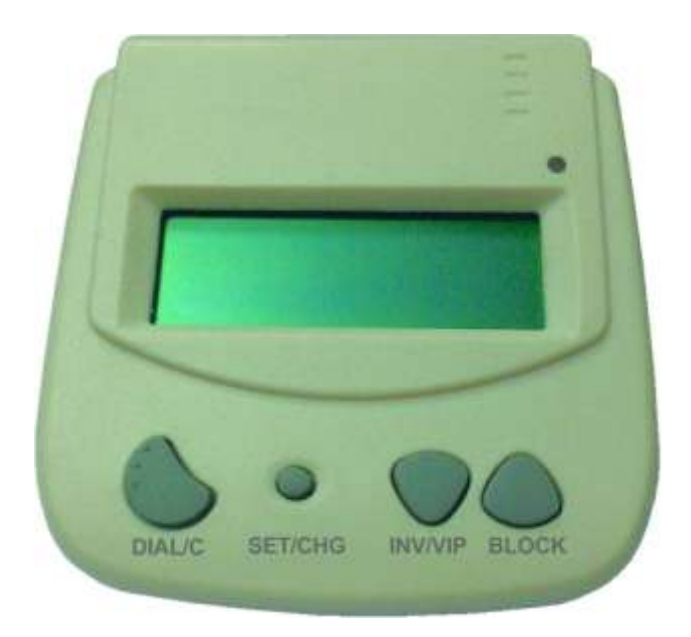

2013/01 V1.1

No Battery Backup is Needed - If there is a power outage, all of the program settings remain intact.

- 1. Connect the supplied line cord to your telephone wall jack and then to the Line Port on the Call Blocker. You must connect the Line cord and your phone to the correct ports on order for the Call Blocker to operate properly. Initially, "**LINE IN WRONG PORT**" will show on the display until the Line cord is plugged into the LINE port. "**CHECK CORDS**" will display if the Line cord is disconnected afterwards.
- 2. Plug the small end of the Power Supply into the port labeled "24VDC" on the Call Blocker, next plug in the Power Supply to a 120VAC wall receptacle.
- 3. Connect your combo Phone/Answer Machine system to the TEL phone port of the Call Blocker and set to 3-5 rings. Note if you are using Voice Mail services from your phone company, then don't enable any answering devices there in your home or office.
- 4. Optional: Connect an answer machine to any phone wall plate and set the answer delay to 4-6 rings, or 1-2 rings greater than the answering device in the TEL phone port. This separate answer machine will capture any uninvited calls not answered by the Combo Phone/Answering device in the TEL phone port.

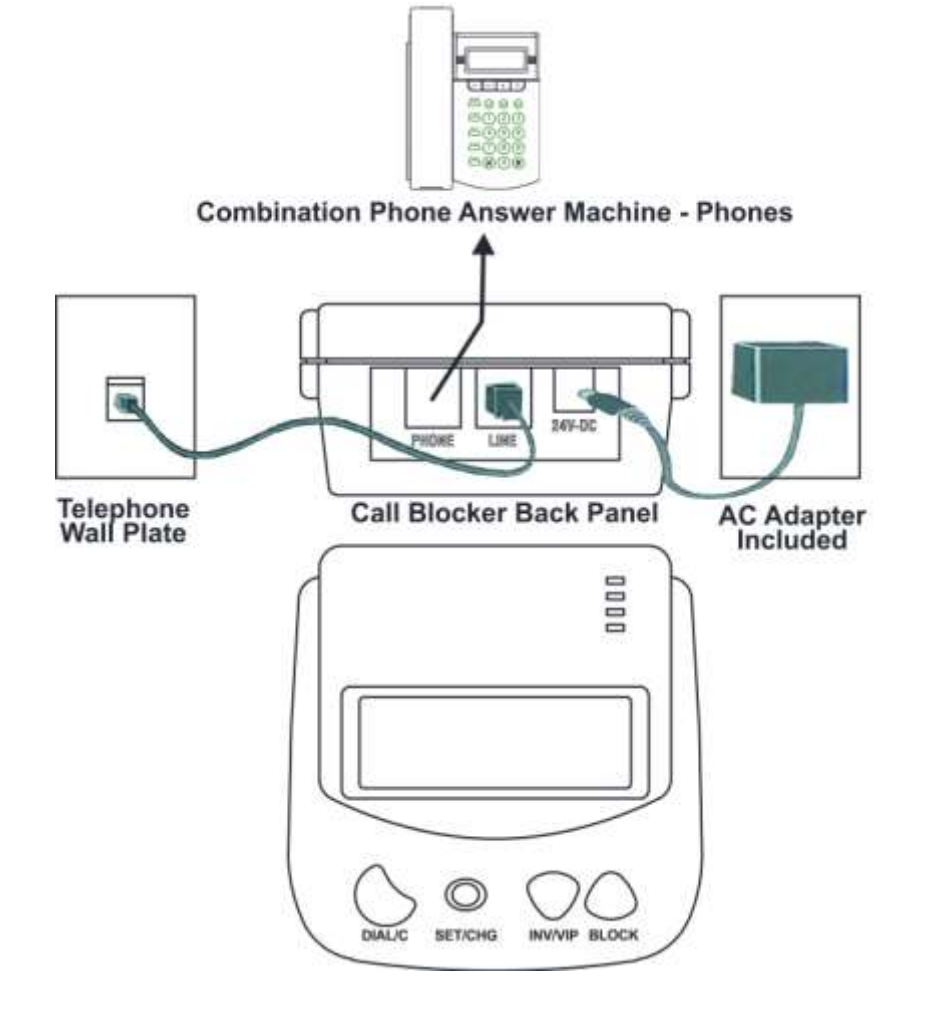

## **How D-820 Call Blocker Operates**

When Calls come in, **all calls displaying a phone numbers will ring through** to the phones throughout your home/office like normal and to the TEL phone port on the back of the Call Blocker. Calls like Anonymous, Out of Area, Private and unknown displaying no phone number will be answered by the call blocker and hung-up on unless program **Code 72** is enabled to allow these call types to ring in. If you are running a business and want to hear from Anonymous , Out of Area, Private and Unknown callers, you can enable **Business Mode Code 31** to allow all callers to ring through except those numbers you want to block. **Blocked callers** will be immediately answered and after one ring get hung-up on. The blocked caller can only hears one ring in there phone and then silence. If you miss your invited caller, your combo phone-answer machine attached to the TEL phone port or phone company voice mail will take a message for you. If your caller hang-up during any part of the call, so will Call Blocker to await another call. **VIP callers** can ring through at any time regardless of After Hours Mode or Invited call settings. Invited callers can only ring through normally when After Hours Mode is not enabled.

## **Type of Incoming Calls**

**Default settings** are **All calls with numbers ring through**. **All calls without numbers are answered and hungup on**. The **Blocker caller** hears only one ring and then silence. The call Blocker will allow all phones connected to the line to ring.

#### **Invited Callers-30 Sets of number or area code**

The factory setting is: **Global Invite** of any call with a standard number displayed. Invited caller cannot ring through during the After Hours Mode. If you want specific callers to ring through at that time they must be added to the VIP list. Invited caller List Limits include either unlimited numbers with **Code 96** #\*(factory setting) or added individually.

#### **Vip callers-30 Sets of number**

These callers will be allowed to ring through at all times and are stored in a separated VIP list from the Invited callers. VIP callers can ring through even when the After Hours Mode is used to route calls away from the phone in the TEL phone port. This caller list should be used for your immediate family or associates who will need full access to you and your phone or for emergencies.

#### **Blocked call-80 Sets of number or area code**

Callers on your blocked list cannot ring your phone in the TEL phone port and cannot leave a message. Blocked numbers that you add and will be answered immediately ,followed by a hang-up after 6 seconds. When a call is being blocked and a busy signal will be heard in the handset of the phone in the TEL phone port.

#### **Invited Callers Within a Blocked Area Codes**- **10 Sets of number**

Up to 10 separate numbers within an area code can be allowed to ring through when the entire area code is already blocked. Example: phone number 002-123-4567 is invited to ring through but the rest of the area code 002 is blocked.

#### **OPX Type Calls**

Opx calls display as : Anonymous, Out of Area, Private and Unknown or 'X' calls that do not have a minimum 7 digit number displayed, or have characters in the number like # or  $*$ , or have been "spoofed" to look like a real number. The factory setting is to hang-up on these type of calls.

#### **First Ring Suppression(Code70)- Not Suppression(Code71)**

When a call comes in, the phone company's Caller ID information will display on all phones **connected to the telephone line** but the **Call Blocker will suppress the first ring to the TEL phone port** to prevent it from ringing and receiving Caller ID. If the caller is an invited caller then the caller ID information will display on the next ring to the phones connected to the TEL phone port thereafter. This stops unwanted Caller ID information from being received by the phones connected to the Call Blocker's TEL phone port. If you want to hear the first ring ,enter programming: Press and hold the **SET/CHG** button for 3 seconds until you see "PROGRAM MODE", then "PICK UP PHONE" when the prompt for "ENTER CODE" displays enter **Code 71,**display shows "PASS 1ST RING". This code will allow all rings and all Call ID information to be received by phones connected to the TEL phone port. To return to the (default) first ring suppression mode, enter programming: when the prompt for "Enter Code" displays enter **Code 70**,display shows "**SKIP 1ST RING**".

#### **Automatic Caller ID Call Routing**

Caller ID service from your phone company is required for Your Call Blocker to work. The first call to your Call Blocker unit will initialize the **Clock and Date** to the current date and time. Automatic call routing will begin to work right after the first call when Call ID information is displayed. Note that during **Daylight Savings Time** changes, the phone company is responsible for updating their clock data when delivering the caller ID information.

#### **Clearing Display**

To delete a single number from call history, use the **up** and **down** arrow keys to select the number you want to remove, press the **DIAL/C** button once the display shows "DELETE?" press the **DIAL/C** button again to clear that displayed call or press and hold the **DIAL/C** button 2 seconds to clear all call history.

#### **Viewing Call History**

The **UP/BLO** button displays the previous calls or **Top of List**. The button displays the last call or **End of List**. when call history stars to fill up with calls, you can view faster to the Χ **Top of List** or the **End of List** by pressing and holding the **UP/BLO** key 1 second to go to the **Top of List** or pressing and holding the key 1 second to go to the **End of List**.

#### **Blocking Callers**

Can be enabled using the UP/BLO or viewing buttons, and pressing the **SET/CHG** button once (the Led brights constantly )then press the button on the front panel. "**NBR BLOCKED**" will display to show that call is now on the Blocked Call List. When a blocked caller calls in , the caller ID will display their number and "**BLOCKED**",which means the call is being answered and hang up on.

#### **Inviting Callers**

Can be enabled using the UP/BLO or viewing buttons then, press the SET/CHG button once(the Led brights constantly)then. press the button one second and you see "**NBR INVITED"** will display to show that call is now on the Invited Call List**.** When an invited caller calls in, the caller ID will display their number and "**INVITED**".

## **Inviting VIP Callers**

Can be enabled using the UP/BLO or viewing buttons then, press the **SET/CHG** button once (the Led brights constantly)then, press the two seconds and you see "**NBR VIP"** will display to show that call is now on the VIP Call List. When a VIP caller calls in, the caller ID will display their number and "**VIP**".

## **Viewing Caller Lists**

You can review what numbers are stored in each caller list by entering programming: press and hold the **SET/CHG** button for 3 seconds until you see "PROGRAM MODE", then "PICK UP PHONE", when the prompt for "ENTER CODE" displays enter code:

**Code 41**: to view **Blocked Caller list** – use arrow buttons to view up and down. To remove an entry press the **DIAL/C** button once when display shows "**DELETE?**", press the **DIAL/C** button again the number will then be removed from that list.

**Code 51** to view **Individually Invited Caller list**- use arrow button to view up and down. To remove an entry press the **DIAL/C** button once when display shows **"DELETE**?", press the **DIAL/C** button again the number will then be removed from that list.

**Code 53** to view **Invited Caller in a Blocked Area Code list**- use arrow buttons to view up or down. To remove an entry press the **DIAL/C** button once when display shows "**DELETE?**", press the **DIAL/C** button again the number will then be removed from that list.

**Code 61** to view **VIP Caller list** use arrow button to view up and down. To remove an entry press the **DIAL/C** button once when display shows "**DELETE?**", press the **DIAL/C** button again the number will then be removed from that list .

## **Programming Numbers – Invited, VIP and Blocked**

#### **Global Invited (Factory Default) Invites all callers who display a phone number**

You can invite all callers who display a phone number and yet block a single number or area code .this one command will allow all invited callers who display a phone number to ring through to the TEL phone port and all other devices connected directly to the phone line .To do this, enter programming with the **SET/CHG** button .press and hold the **SET/CHG** button for 3 seconds until you see "**PROGRAM MODE**", then "PICK UP PHONE" , when the prompt for "ENTER CODE" displays enter **Code 96#\***, display shows **INVITE ALL NBR**. All callers in this list are considered Invited, but not VIP callers who are in a separate list.

**Invited Vip Callers** " I want to invite my family & friends to ring through at any time." You can program in specific VIP callers who can ring through at any time by using the **SET/CHG** button on the front panel. To enable this feature, press and hold the **SET/CHG** button for 3 seconds until you see "**PROGRAM MODE**", then "PICK UP PHONE" , when the prompt for "ENTER CODE" displays enter **Code 60** to

store a number of your VIP callers followed by the 10 digit number(maximum to 20 digit number),then the \* key. Example for a vip number enter: Code60,002 123 4567\*,display shows "**NBR VIP**." Store up to 30 sets of number.

#### **Inviting Area codes(Code50)**

You can program in specific Invited area codes using the **SET/CHG** button on the front panel. To enable this feature, press and hold the **SET/CHG button** for 3 seconds until you see "**PROGRAM MODE**", then "PICK UP PHONE" , when the prompt for "ENTER CODE" displays enter **Code 50** to store an area code followed by the \* key. So any phone number followed by the Invited area code can ring through ..example for Invited area codes enter: **Code 50**, 002\*, the "n" key is used as a wildcard replacement for any number, display shows "**NBR INVITED".** Stored up to 30 sets of phone number including area code.".

#### **Inviting Callers within a Blocked Area Code(Code52)**

You can program in specific invited callers within a blocked area code using the **SET/CHG** button on the front panel. To enable this feature, press and hold the **SET/CHG button** for 3 seconds until you see "**PROGRAM MODE**", then "PICK UP PHONE" , when the prompt for "ENTER CODE" displays enter **Code 52** to store a number followed by the \* key. Example for an invited callers in a blocked area code enter : **Code 52**,002 123 4567\*, display shows "**B/I BLOCKED**". Stored up to 10 sets of phone number ..

#### **Blocking Individual Callers(Code40)**

To block specific individual callers, press and hold the **SET/CHG button** for 3 seconds until you see "**PROGRAM MODE**" then "PICK UP PHONE", when the prompt for "ENTER CODE" displays enter **Code 40** to store a number of your blocked caller followed by the 10 digit number, then the \* key. example for Blocked number enter: **Code 40**, 002 123 4567\*,display shows "**NBR BLOCKED**" .Store up to 80 sets of phone number.

#### **Blocking Area Codes(Code40)**

To block specific area codes, press and hold the **SET/CHG button** for 3 seconds until you see "**PROGRAM MODE**", then "PICK UP PHONE" , when the prompt for "ENTER CODE" displays enter **Code 40** to store an area code followed by \* key. So any phone number followed by the Blocking area codes will be blocked. Example for Blocked area code enter: **Code 40**, 002 \*, the "n" key is used as a wildcard replacement For any number, display shows "**NBR BLOCKED**".

#### **Deleting Invited, VIP, B/I or Blocked Numbers(Code98)**

To delete a single number you have stored, enter programming: press and hold the **SET/CHG button** for 3 seconds until you see "**PROGRAM MODE**" then "PICK UP PHONE"**.** when the prompt for "ENTER CODE" displays enter **Code 98**,enter the phone number you want to delete followed by the \* key. Example for deleting a number enter :**Code 98**,002-123-4567\*, display shows function.

## **Programming Numbers – Invited, VIP and Blocked [con't]**

**Inviting Individual Callers and Code 97#\*.** "I want to block all callers and just allow one or more numbers". Note from the factory, all callers with a number displayed are already invited and can ring

through ,but you can create your own caller list by disabling the Global Invited list first.You can then program in preferred Invited callers using the **SET/CHG** button on the front panel**.** To enable this feature, press and hold the **SET/CHG button** for 3 seconds until you see "**PROGRAM MODE**" then "PICK UP PHONE", when the prompt for "ENTER CODE" displays enter **Code97#\***,display shows "**ONLY VIP/INVITE**" . **NOTE**: that when **Code 97#\*** is stored, all calls will be Blocked, answered and hungup on until you add Invited number. When the prompt for "ENTER CODE" displays again, enter **Code 50** to store a 10 digit number(maximum to 20 digit number)(11 digits for Canada or Vonage ), then the \* key. Example for individual numbers enter: **Code 50**, 002 123 4567\*, display shows "**NBR INVITED**". Store up to 30 sets of phone number including area codes.

**WARNING**: **This will delete all numbers from all lists!** To delete, **All numbers** stored, enter programming: press and hold the **SET/CHG** button for 3 seconds until you see "**PROGRAM MODE**", then "PICK UP PHONE", when the prompt for "ENTER CODE" displays, enter **Code98#\***,display shows: "**ALL NBR DELETED**". All numbers stored from all lists will be cleared.

## **Operating Modes**

You can switch between the operating modes using the **SET/CHG** button and by entering one of the mode numbers. The Call Blocker can toggle between the modes Standard, Business or Standby using one of the settings .Mode settings are displayed only when entering Programming Mode.

#### **Standard**(default) Mode = **Code 30**

When calls come in, all phone numbers that are Invited will ring phones throughout your home/office like normal and to the **TEL** phone port on the **back of the Call Blocker, except for Anonymous, out of Area, Private and Unknown callers** showing **no phone number.** These calls will be answered by the Call Blocker for processing and by default be hung-up on unless **Code72** is enabled to allow these call types to ring in. **Blocked callers** will be immediately answered and after 6 seconds, get hung-up on. To enable this (default) Mode, press and hold the **SET/CHG** button for 3 seconds until you see "**PROGRAM MODE**", then "PICK UP PHONE", when the prompt for "ENTER CODE" displays, enter **Code 30**,display shows:" **STANDARD MODE**" You can use **Code 76** to override the block function for Out of Area + no number call types or **Code 74** to override the block function for private + no number call types. These two codes will allow those callers you need to hear from Out of Area(overseas) or Private(neighbors) to ring through. You can also use **Code 52** to invite up to 10 callers within a blocked area code.

#### **Business Mode** = **Code 31**

If you are running a business and want to hear from Anonymous, Out of Area, Private and Unknown callers as well as any other types of call, you can enable Business Mode **Code 31** to allow calls through to the TEL phone port except those you want to block. This mode also works with your phone company's voice mail but also blocks those phone numbers you have entered into the Blocked Callers List. **Blocked callers** will be immediately answered and after 6 seconds get hung-up on. To enable this mode, press and hold the **SET/CHG** button for 3 seconds until you see "**PROGRAM MODE**", then "PICK UP PHONE", when the prompt for "ENTER CODE" displays enter **Code 31**,display shows "**BUSINESS MODE**".

#### **Standby Mode = Code 32**

In standby, the telephone port will be connected directly to the telephone line and phones connected there

will ring. This feature allows you to leave the call blocker off whenever you like without disconnecting the device. To enable this mode, press and hold the **SET/CHG** button for 3 seconds until you see "**PROGRAM MODE**", then "PICK UP PHONE", when the prompt for "ENTER CODE" displays enter **Code 32**, display shows "**STANDBY MODE**"

#### **After Hours Mode- Programmable Time Feature Introduction**

During a certain time of the day or night you can set the Call Blocker to enter into After Hours Mode. This mode is designed to keep phones connected to the TEL phone port from ringing and allow calls to be answered by an optional answer machine when it is enabled on a daily basis. If you run a business, then you would use this After Hours Mode so all callers can leave a message. If you work or dinner times are different from regularly scheduled times, you would use this mode so that you can get your sleep or to completely avoid disruptive callers. During After Hours Mode ,**VIP callers can ring through at any time** regardless of the After Hours time settings. **Invited callers** can only ring through normally when After Hours Mode is not enabled.

The clock on the Call Blocker display converts the telephone company's supply clock data into either AM or PM time. If the morning hour are 1:00am=0100hours,2:00am=0200hours,etc. until noon=1200 hours and then the afternoon hours are 1:00pm=1300hours, 2:00pm=1400hours,etc.until midnight=0000 hours. So to set a time for a business after hours beginning in the early evening until the next morning or 5:00pm to 8:00am you would use the time of 1700 and 0800 as the two numbers for your after hours settings. To set a time for dinner in the evening from 6:00pm to 8:00pm you would use the time of 1800 and 2000. To set a time for early morning until lunch time or 1:00am to 12:00pm you would use 0100 and 1200.

#### **After Hours Mode Settings**

#### Step 1) **Start & End Times**

Using the time as shown above, set this feature on by enter programming: press and hold the **SET/CHG** button for 3 seconds until you see "PROGRAM MODE", then" Pick Up Phone", when the prompt for "ENTER CODE" displays enter **Code 82**, then " START TIME" displays, enter the start time of day (ex.1700,5:00pm from example above),display shows "**CODE STORED**". Next, when the prompt for "ENTER CODE" displays enter **Code 83,** then "END TIME" displays, enter your end time of day (ex.0800,8:00am ),display shows "**CODE STORED**".

#### Step 2) **Monday thru Friday-Enable(84)-Disable(85)**

To enable Monday thru Friday, when the prompt for "ENTER CODE" displays, enter **Cod**e **84**, display shows "**SET MON-FRI ON**". To disable Monday thru Friday, when the prompt for "ENTER CODE" displays enter **Code 85**,display shows "**SET MON-FRI OFF**".

#### Step 3) **Saturday & Sunday-Enable(86)-Disable(87)**

If you want the same interval to work during Saturday and Sunday, when the prompt for "ENTER CODE" displays enter **Code 86**,display shows "**SET SAT-SUN ON**". To disable this feature, when the prompt for "ENTER CODE" displays, enter **Code 87**,display shows "**SET SAT-SUN OFF**".

#### Step4) **After Hours On or Off(Off-code80, On-Code81)**

To enable After Hours Mode, enter programming: when the prompt for "ENTER CODE" displays enter **Code 81**,display shows "**AFTER HOUR ON**". To disable this feature off when the prompt for" ENTER CODE" displays enter **Code 80**,display shows "**AFTER HOUR OFF**". Note : To enable "AFTER HOURS MODE" you must first enter Start and End Times(above) and enable day periods(Monday-Sunday).

## **Anonymous, Out Of Area, Private and Unknown(Code72,Code73)**

IF you want to have an answer machine or your voice mail take these types of calls and not ring your phone connected to the Call Blocker you can program in **Code 72**(OPX override). Note that **Code 72** allows the OPX calls through to the line only, not the TEL phone port. To enable OPX override, enter programming: press and hold the **SET/CHG** button for 3 seconds until you see "PROGRAM MODE", then "PICK UP PHONE", when the prompt for "ENTER CODE" displays enter **Code 72**,display shows "**OPX 5 RINGS**".If you want to restore blocking of opx calls later, enter programming: press and hold the **SET/CHG** button for 3 seconds until you see "PROGRAM MODE", then "PICK UP PHONE", when the prompt for "ENTER CODE" displays, enter **Code 73**, display shows "**OPX HANG UP**".

## **"Private Call" Pass Thru –Enable Code74-Disable Code75**

Using **Code 74** can allow "PRIVATE" type calls with no number displayed to ring through to the TEL phone port while still blocking Out of Area and stored numbered calls. To enable Private Call Pass Thru, enter programming: press and hold the **SET/CHG** button for 3 seconds until you see "PROGRAM MODE", then "PICK UP PHONE", then when the prompt for "ENTER CODE" displays enter **Code 74,** display shows "**ENABLE PRIVATE**". To turn this feature off, when the prompt for" ENTER CODE" displays enter **Code 75**, display shows "**DISABLE PRIVATE**".

## **"OUT OF AREA" Call Pass Thru(Code76)**

Using **Code 76** can allow "OUT OF AREA" type calls with no Number displayed to ring through to the TEL phone port while still blocking Private and stored number calls. To enable Out of Area Call pass thru, enter programming: when "ENTER CODE" displays enter **Code 76,** display shows "**OUT OF AREA-ON**" .To turn this features off, when the prompt for "ENTER CODE" displays enter **Code 77**, display shows "**OUT OF AREA- OFF**".

## **Inhibit the dialing of extentions**-**Enable78-Disable Code 79**

Using **Code78** can inhibit someone use extention to dialout, To enable this function, enter programming: when"ENTER CODE" displays enter **Code 78**, display shows "LIMITED DIALING". To turn this features off, when the prompt for "ENTER CODE" displays enter **Code 79**,display shows "UNLIMITED DIALING".

## **Dial Displayed Number(Code 91)**

The DIAL button can be used to dial the number displayed of someone who has called in using the arrow UP and DOWN buttons to select a specific caller. The default operation of the call blocker is to prompt you to either add or remove the **"n"**("n" is a wildcard replacement for any number) ( maximum to 6 digit number)", before the call blocker dials the number. The prompt will ask "DIAL 1?" (USA Country Code)and to answer that prompt use the down arrow key for Yes and the up arrow key for No. To enable the dial "n" prompt enter programming : press and hold the SET/CHG button for 3 seconds until you see "PROGRAM MODE", then "PICK UP PHONE", when the prompt for "ENTER CODE" displays enter **Code 91**,display shows "**DIAL + n OFF**". To turn to (default),enter programming: press and hold the **SET/CHG** button for 3 seconds until you see "PROGRAM MODE", then "PICK UP PHONE", when the prompt for "ENTER CODE" displays enter **Code 91**,display shows "**DIAL +n ON** ".

## **Display All Installed Code(Code 92)**

Press and hold the **SET/CHG** button for 3 seconds until you see "PROGRAM MODE", then "PICK UP PHONE", when the prompt for "ENTER CODE" displays, enter **Code 92** to see the current settings.

## **Dial +"nnnnnn" (Code 93)**

Before the Call Blocker dial the number(reference above dial displayed number), you can add up to 6 digit number ,To enable this function, enter programming: then enter **Code 93** when" ENTER CODE" displays, followed by the number(maximum to six digit number) you want to add then the\* key. Example for a dial + "nnnnnn" enter :**Code 93** 002\*,display shows "**DIAL+ 002**".

## **Manually Set Clock and Date(Code 95)**

The clock and date are determined by your local phone service and your phone company is responsible for keeping the clock and date accurate. The Call Blocker only presents the clock and date that your phone company is delivering, but you can manually set it. Press and hold the **SET/CHG button** for 3 seconds until you see "PROGRAM MODE", then "PICK UP PHONE", when the prompt for "ENTER CODE" displays, enter **Code 95** followed by the year in two digits, the month in two digits ,the day in two digits and the time in 4 digits. Example,  $95\ 12\ 11\ 19\ 14\ 26*$  or  $95 +$  year  $12 +$ month  $11 +$ date  $19 +$  time 1426(2:26pm)+\* key to store. Display will show the Time and Date changed immediately after you hang up . Call your phone company and have them correct the clock and date settings.

## **Reset Call Blocker User Settings(Code 99#\*)**

To reset the call blocker's user settings to factory settings but not delete any call lists, Press and hold the **SET/CHG** button for 3 seconds until you see "PROGRAM MODE", then "PICK UP PHONE", when the prompt for "ENTER CODE" displays, enter **Code 99#\***.

## **Adjust the Brightness of Lcd display(Code 94)**

The Lcd display's brightness can be adjusted from 1(lighter) to 9(darker), To enable this function, enter programming: then enter **Code 94** when" ENTER CODE" displays, followed by the number 1 to 9.then the \* key. Example for adjusted Lcd brightness enter:**Code94** 9\*,the display shows "BRIGHTNESS 9".